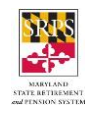

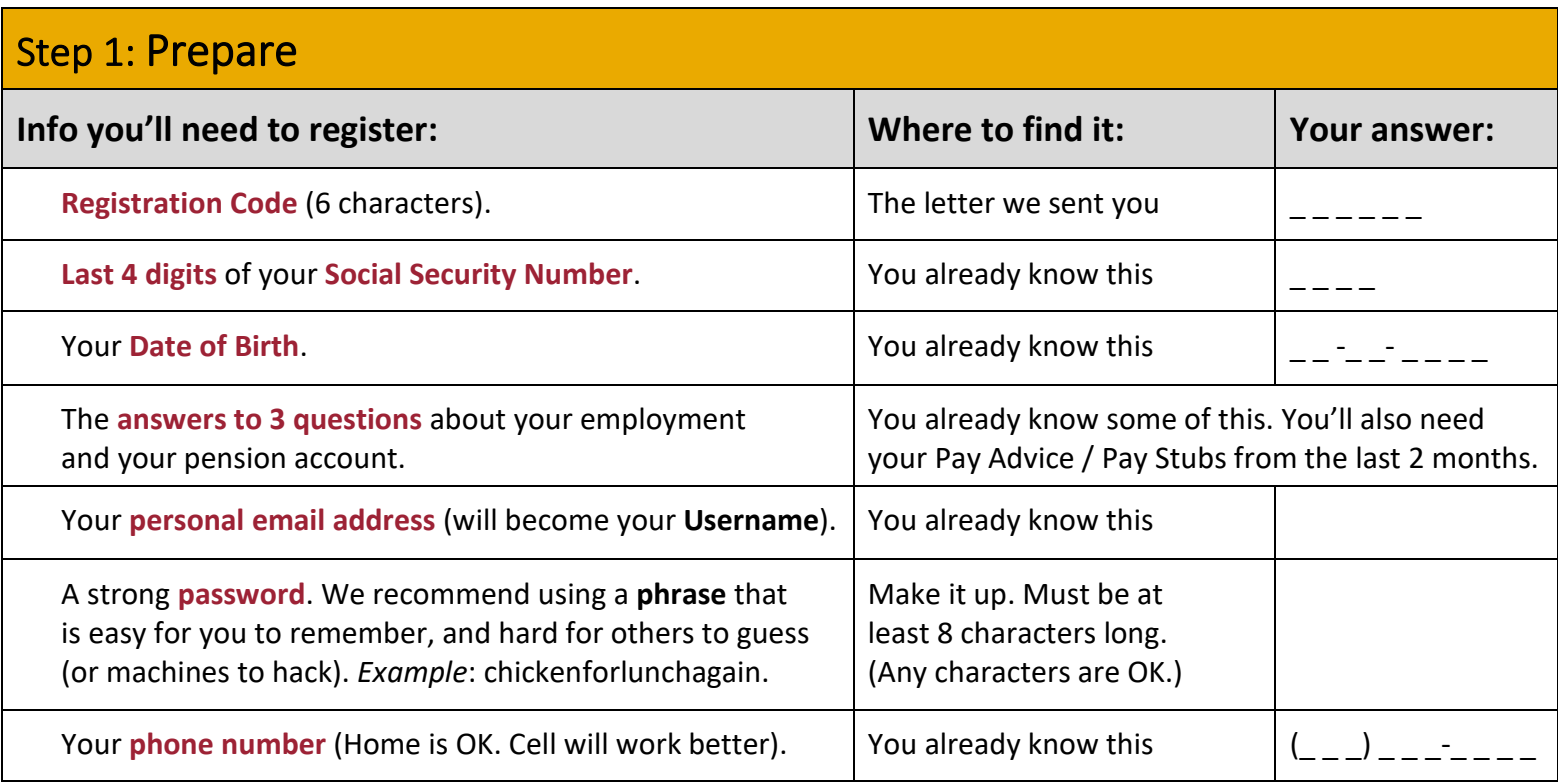

### Step 2. Go to the mySRPS Website Registration Page

Type into the browser on your computer, phone, tablet: [mySRPSusers.sra.maryland.gov/home.](https://mysrpsusers.sra.maryland.gov/home) The system will ask you if you have a registration code. Click **Yes**.

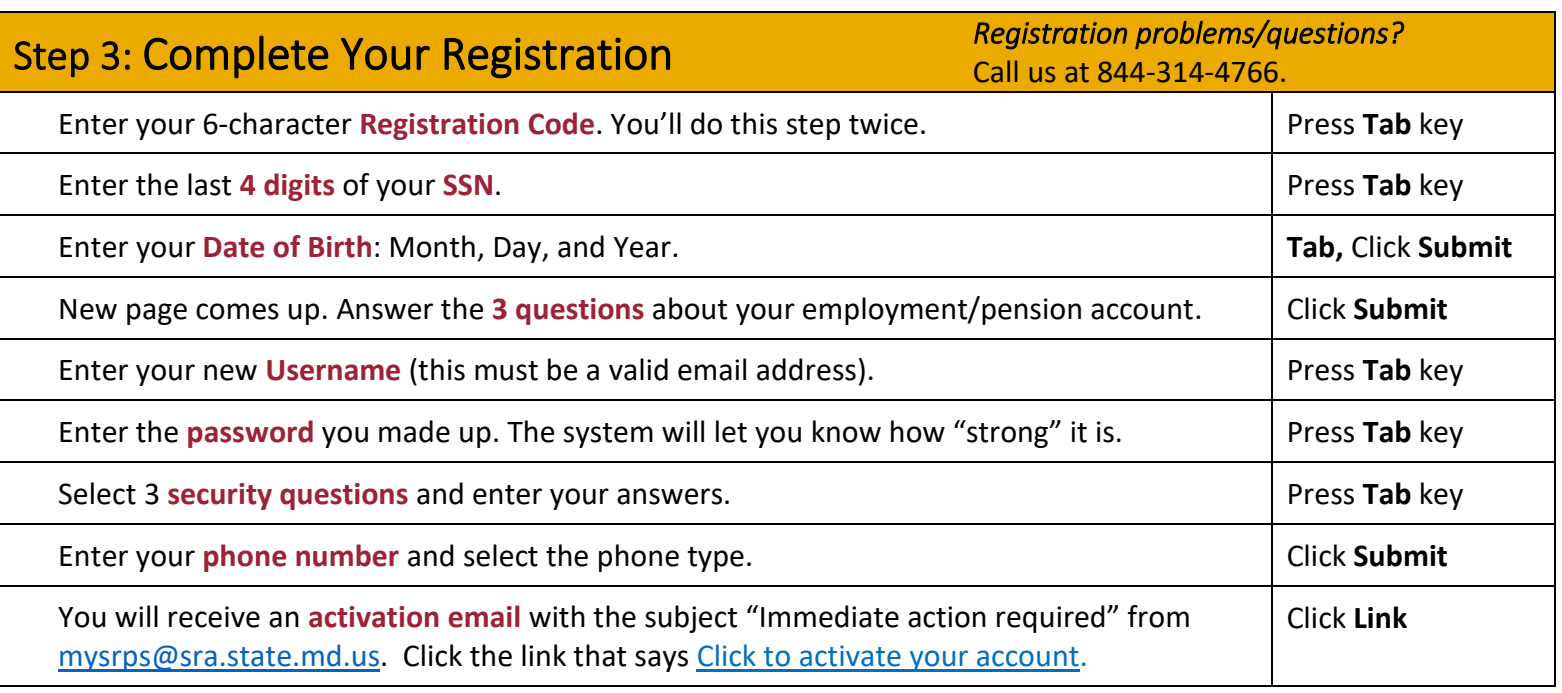

Congratulations! You're registered and we've activated your on-line account. Your Username is your personal email address. See other side for a guide to using mySRPS.

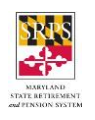

# Quick Guide: How to Use mySRPS (After You Register)

## If you're not already on the Login page, go to sra.maryland.gov. Click on the red mySRPS Login button at the top right of the screen.

Here's what you'll see. It's ready for you to **Log In**.

Type in your **Username** (your personal email address).

Press the **TAB** key.

**-----------------------**

Type in your **Password**.

Click **Login**.

The system will send you a **One-Time Passcode** (**OTP**).

That will happen by either **email**, **text**, or **phone**.

Type in the **OTP** when that screen comes up.

You're in!

#### Do you have more than one account?

If so, you'll see "tiles" for each of your accounts. Click on the tile for the account you want to access.

## Once you're on the View Account page...

You'll see your **basic account info** on this page.

Check out these little symbols on the right:

Click  $\bigoplus$  if you want to see **more** on the topic

Click  $\Theta$  if you want to see **less** on the topic

Look down the left-hand side. There's a list of different things you can see or do on mySRPS:

- ❖ **View Account**
- ❖ **Estimate Benefits**
- ❖ Get an **Asset Verification** letter

You can click on any of those to get more info.

OR, you can click on one of the Tabs at the top:

- ❖ **My Documents**: see Personal Statement of Benefits and other account docs
- ❖ **Messages**: exchange messages with us
- ❖ **Profile**: verify or change your contact and security info

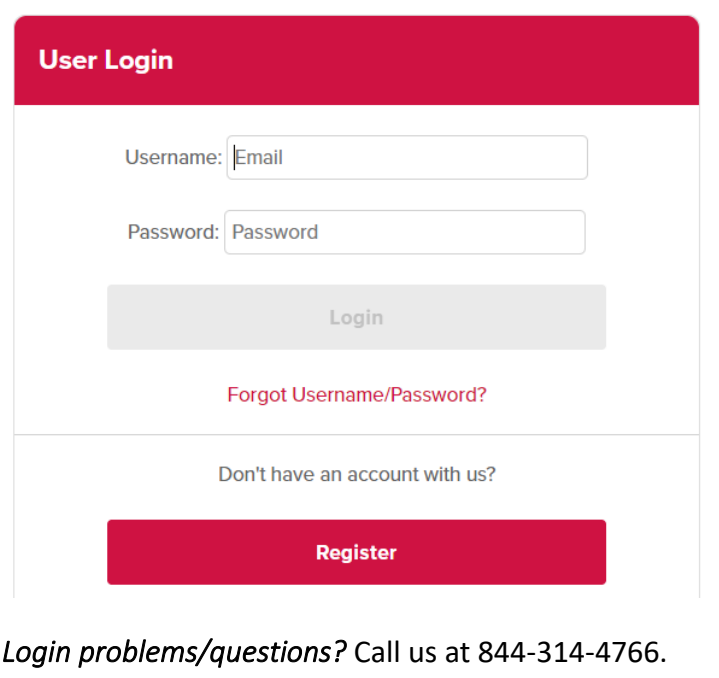

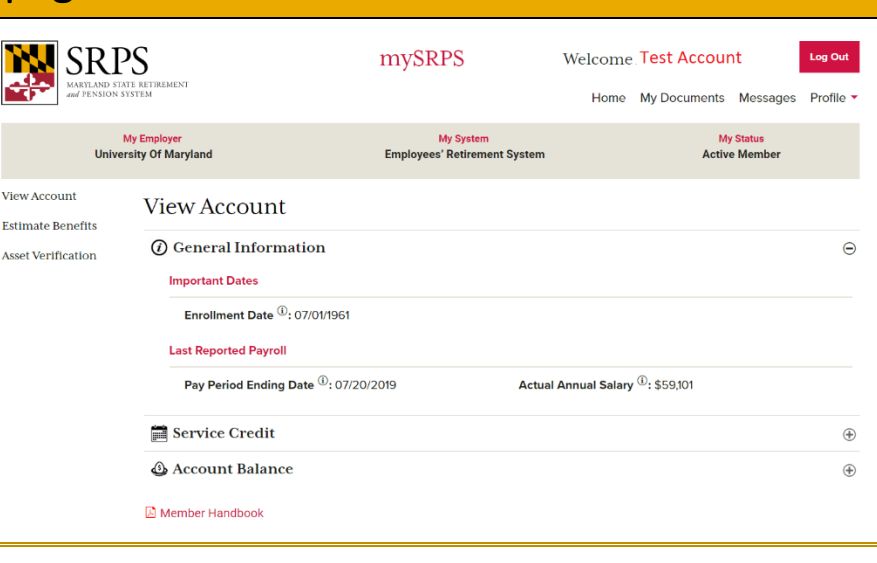

#### Done?

Just click the red **Log Out** button at the top right of your screen.

#### Questions? Need help using mySRPS?

Click on the **Messages** tab to send us a message.

Or call us at 800-492-5909.

Or email us at [sra@sra.state.md.us.](mailto:sra@sra.state.md.us)